# How to use the Advisor Portal from Advisor Perspective

# **Objectives**

- Access the portal
- Collaborate on the outsourced matters/cases
- Add new items (Tasks-Time logs-Bills-Hearings...)

### **Steps**

Legal teams frequently outsource some of their work to External Advisors.

As a consultant, legal expert, accountant, external lawyer, or financial advisor, you can easily access and collaborate on matters, litigation cases, and tasks outsourced to you, through LEXZUR Advisor Portal.

Once the admin adds a new advisor, he will receive an email with the URL of the advisor portal and the login credentials.

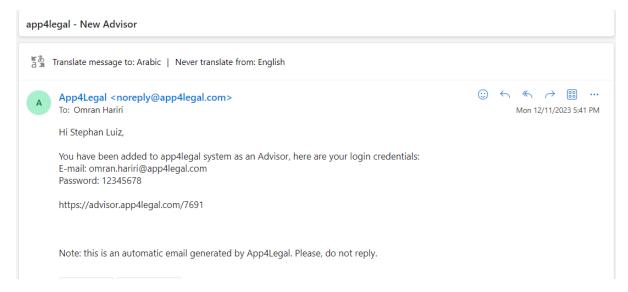

As an advisor, click on the advisor portal link, enter the email and password, then click on login. You will be asked to set a new password once you log in.

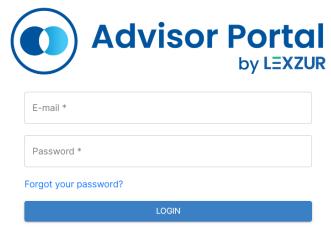

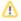

If the Multi-Factor Authentication was enabled, an authentication code will be required to log in. The code will be sent to your email.

Upon login, you will be directed to your dashboard page where you can view your current and upcoming tasks, hearings, and time logs.

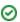

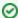

You can control and select the widgets you wish to see on this page from the 3 lines on the top right.

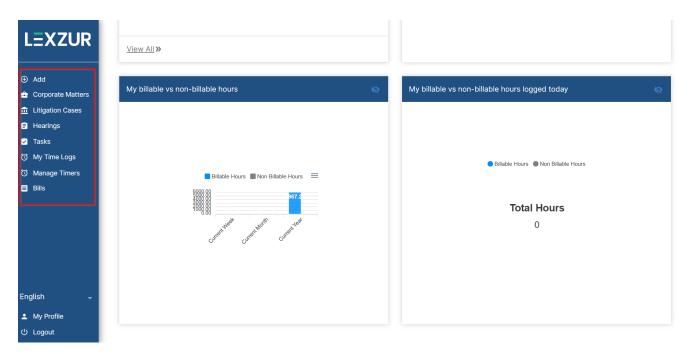

The side menu is where you can access all your corporate matters, litigation cases, hearings, tasks, time logs, and bills, or add new items.

## **Corporate Matters:**

The corporate matters that are outsourced by the legal team could be accessed from the corporate matter section.

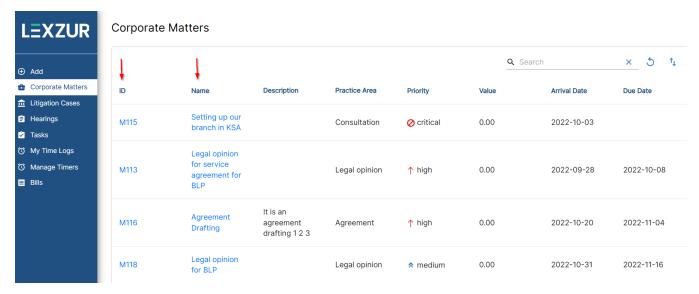

Click on the ID or name of the matter to open its page. You can edit, update the workflow status, add notes, and view the matter details from the General info tab.

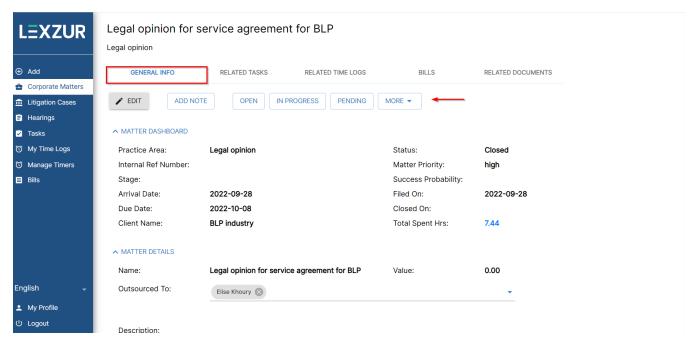

In the following tabs, you can view or add tasks, time logs, bills, and documents related to this matter.

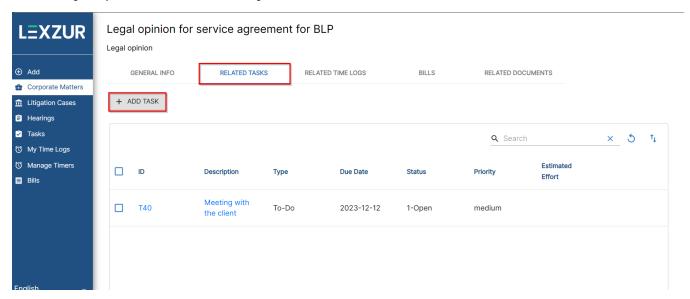

#### **Litigation Cases:**

The same applies to litigation cases. You can also have access to all the litigation cases outsourced to you, view and update the general information, add a new litigation stage, or change the existing one, add hearings, time logs, and tasks, and view the related tasks and documents.

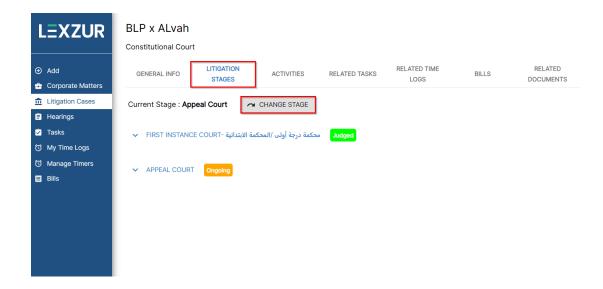

## Hearings:

There is also a separate Hearing page, where you can track all your hearings along with their details, you can also add new hearings, and simply click on the hearing date to edit, postpone, or set judgments.

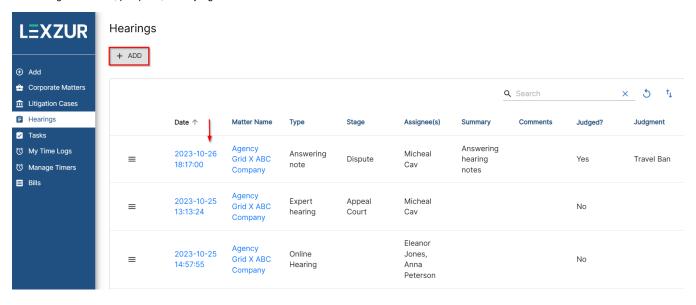

#### Tasks:

Manage your tasks on a separate page, add, edit, change workflow, add notes to the legal team, and so on.

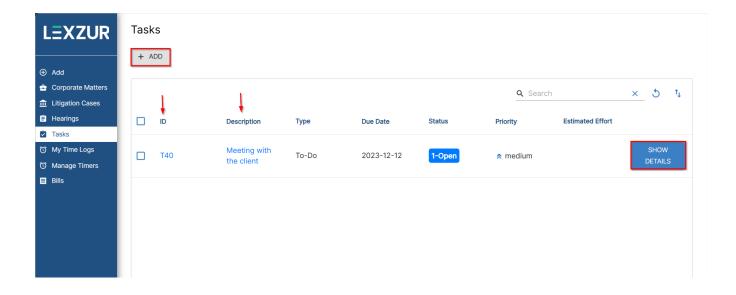

## Time Logs:

You can log time entries that are related to either Matters or Tasks. All you have to do is specify the type, matter/task name, date, and effort. Time logs could also be billable or non-billable.

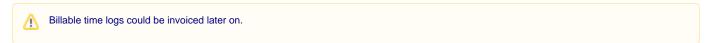

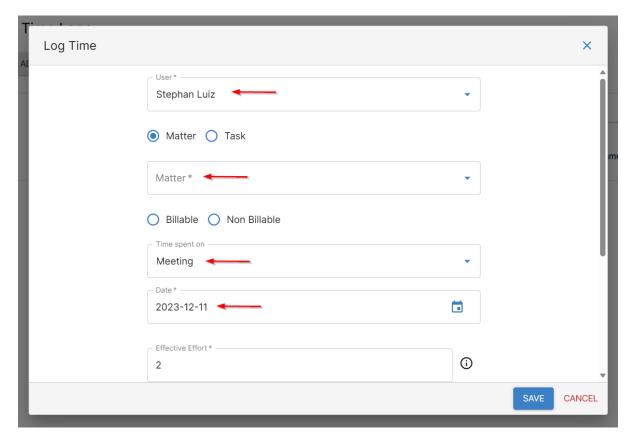

You can also track your time on the portal by starting a timer. You can pause, cancel, or end the timer at any time.

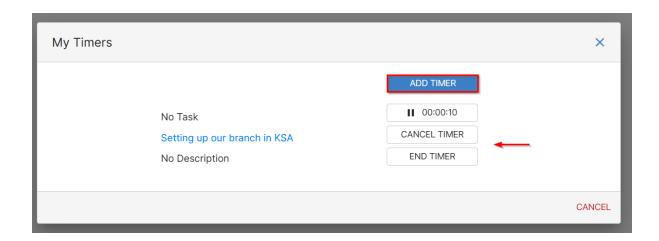

①

At the bottom, you have a language option to change the language of the application and from My profile, you can manage your profile and change the password.

For more information about LEXZUR, kindly reach out to us at help@lexzur.com.

Thank you!